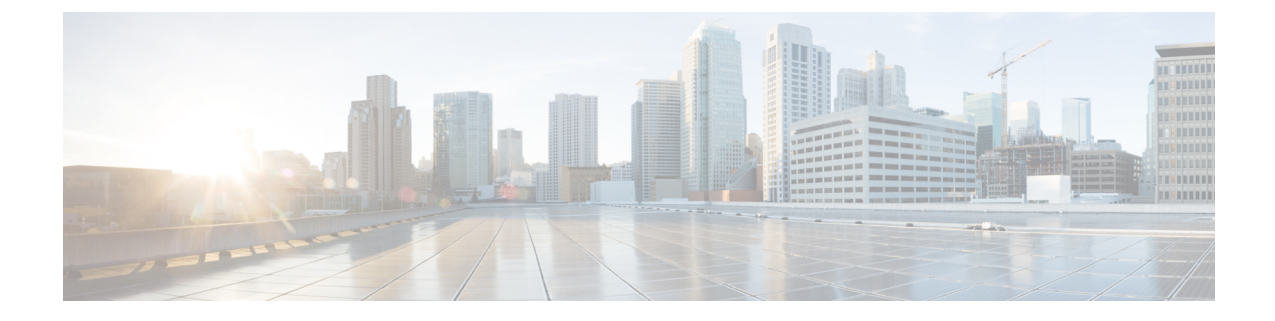

# **Troubleshooting**

### ď

#### **Important**

**Enterprise Manager has been discontinued**. You can now use [Security](https://control.security.cisco.com/) Cloud Control to manage your identity provider integrations. See the Identity provider [integration](https://www.cisco.com/c/en/us/td/docs/security/cloud_control/sso-secure-cloud-control-app/integrating-identity-providers.html) guide for more information.

All of your existing identity provider integration data is available through Security Cloud Control.

- Single [sign-on/SAML](#page-0-0) errors, on page 1
- [Enterprise](#page-1-0) wizard errors, on page 2
- [Integration](#page-1-1) with Cisco security products, on page 2

# <span id="page-0-0"></span>**Single sign-on/SAML errors**

### **HTTP 400 errors when testing your integration**

If you get an HTTP 400 error when testing your IdP [integration](sso-third-party-idp_chapter3.pdf#nameddest=unique_17) in the Enterprise settings wizard, try the following troubleshooting steps.

# **Check the user's sign-on email domain matches the claimed domain**

Make sure the email domain of the user account you're using to test with matches your [claimed](sso-third-party-idp_chapter3.pdf#nameddest=unique_14) domain. For instance, if you claimed a top-level domain, such as  $\epsilon_{\text{example.com}}$ , then users must sign in with <username>@example.com and not <username>@signon.example.com.

# **Check that the <NameID> element in the SAML response is an email address**

The value of the <NameId> element in the SAML response must be an email address. The email address must match the **email** specified in the user's SAML attributes. See SAML response [attributes](sso-third-party-idp_chapter2.pdf#nameddest=unique_9/unique_9_Connect_42_saml-reqs) for details.

## **Check that the SAML response contains the correct attribute claims**

The SAML response from your IdP to Security Cloud Sign On includes the required user attributes, namely, **firstName**, **lastName**, and **email**. See SAML response [requirements](sso-third-party-idp_chapter2.pdf#nameddest=unique_9) for details.

### **Check that the SAML response from your IdP is signed with SHA-256**

SAML response from your identity provider must be signed with the SHA-256 signature algorithm. Security Cloud Sign On rejects assertions that are unsigned or signed with another algorithm.

# <span id="page-1-0"></span>**Enterprise wizard errors**

### **Error when verifying your domain**

If you encounter an error when [verifying](sso-third-party-idp_chapter3.pdf#nameddest=unique_14) your email domain, try the following troubleshooting steps.

### **Wait a while and try again**

Wait a while and try clicking **Verify** again. The time it takes DNS record updates to propagate to DNS servers varies by service provider.

# **Verify TXT DNS record name and value**

Verify that the name and value of the TXT DNS record you created on your domain registrar matches the displayed by the enterprise settings wizard.

#### **Error testing single sign-on**

If you encounter an error when testing your [integration](sso-third-party-idp_chapter3.pdf#nameddest=unique_17) it's likely a SAML configuration issue or an issue with the user account. See Single [sign-on/SAML](#page-0-0) errors, on page 1 for troubleshooting steps.

# <span id="page-1-1"></span>**Integration with Cisco security products**

### **Sign-on errors with Cisco security products**

If you are able to sign on to Security Cloud Sign On but aren't able to sign on to one or more Cisco security products, check the following.

### **Check if the product requires you to opt-in to Security Cloud Sign On**

While some Cisco security products such as Cisco Umbrella support Security Cloud Sign On by default, others require you to opt-in. The list of [supported](https://www.cisco.com/c/en/us/td/docs/security/secure-sign-on/sso-quick-start-guide/sso-qsg-supported-products.html#supported-products) security products identifies those Cisco security products that require opt-in.

# **Check that your Security Cloud Sign On identity matches your product identity**

Each user's Security Cloud Sign On identity (email) must match their product identity. For instance, suppose you have a Security Cloud Sign On account with the username **user@example.com**. To authenticate successfully with Umbrella using your Security Cloud Sign On account there must be an existing Umbrella account with the same email.